### **Guida operativa PagoPA**

Di seguito viene illustrata la funzione IOL per utilizzare PagoPA.

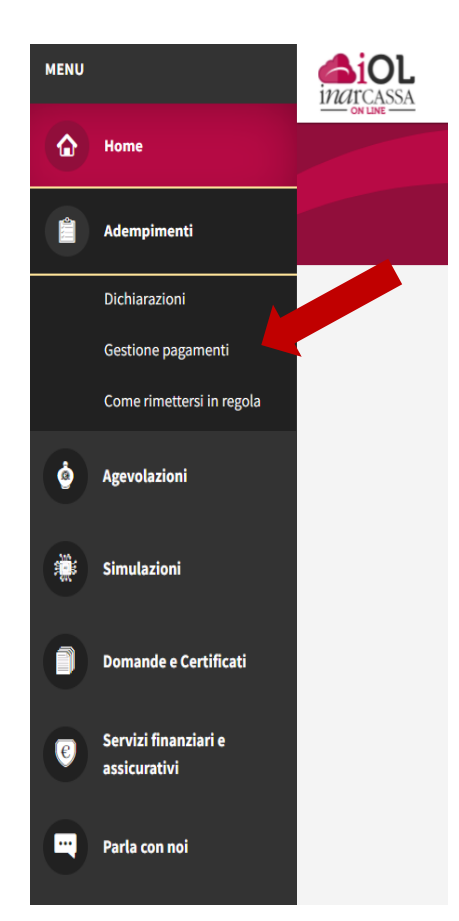

Gli avvisi di pagamento PagoPA saranno disponibili in Inarcassa On Line scegliendo la voce "*Gestione Pagamenti*" dal menu principale *Adempimenti*.

Si ricordo che i **MAV già emessi e presenti su IOL** potranno essere utilizzati anche **successivamente al 10/01/2022**.

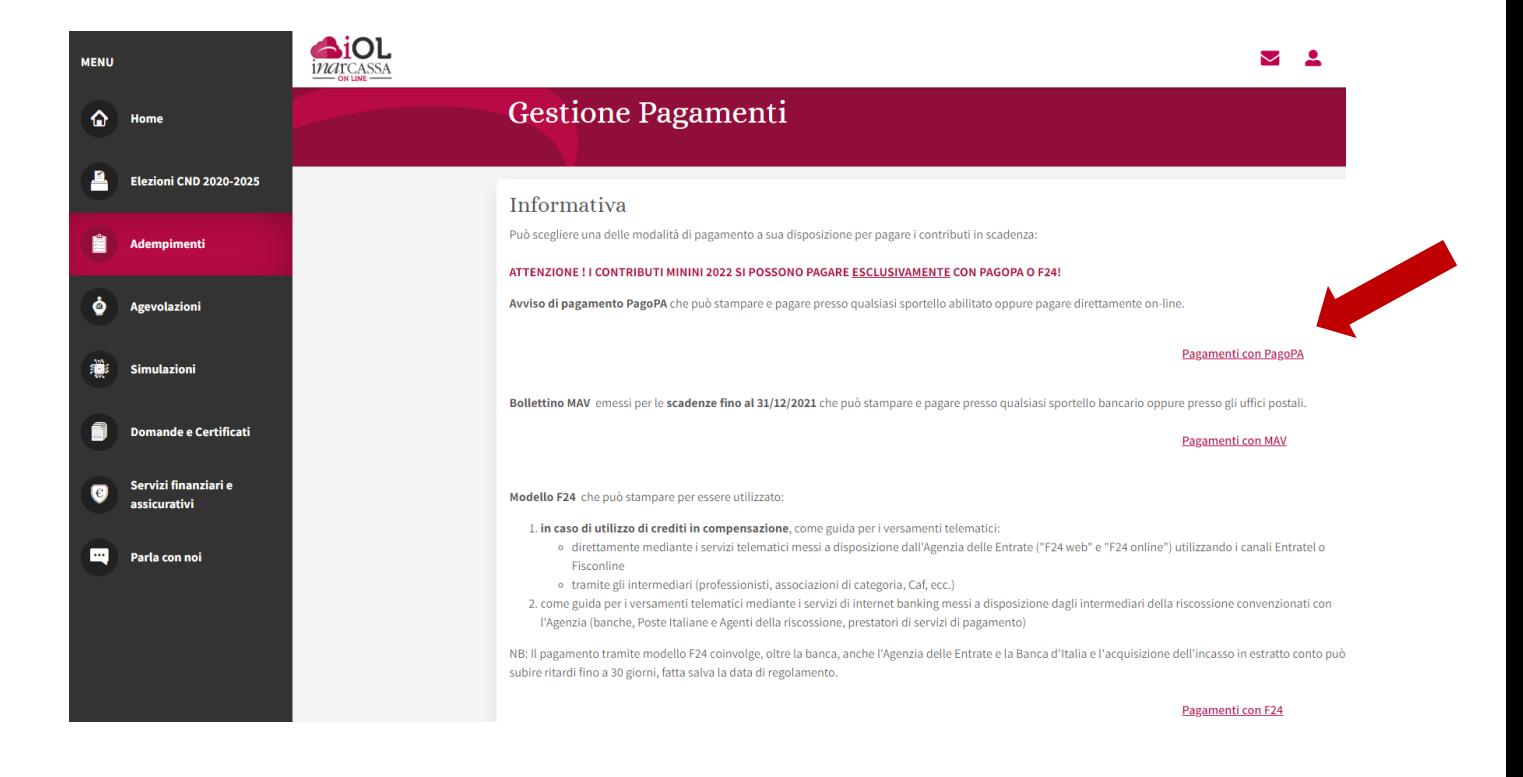

Si apre una finestra che permette la ricerca con vari criteri degli avvisi di pagamento disponibili:

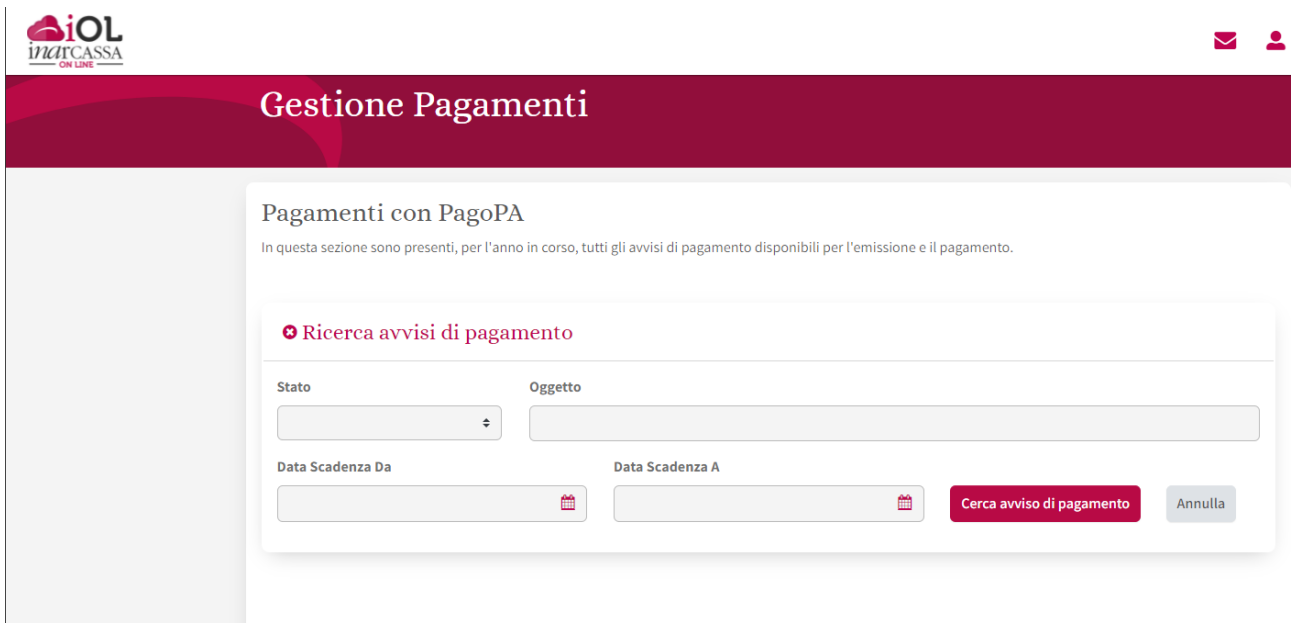

Sono previsti 5 tipologie di STATO (con relativo tooltip esplicativo  $\bullet$ ):

1. DISPONIBILE

Deve essere generato l'avviso, utilizzando le icone a destra, per poter procedere con il pagamento.

2. IN LAVORAZIONE

La Banca Tesoriere sta generando l'avviso di pagamento.

3. GENERATO

L'avviso è disponibile per il pagamento; può scegliere la modalità utilizzando le icone a destra.

4. PAGAMENTO IN ACQUISIZIONE

Il pagamento risulta effettuato ma non è ancora stato registrato in estratto conto.

5. PAGAMENTO IN ACQUISIZIONE - RT

PagoPA ha emesso la Ricevuta Telematica ma il pagamento non è ancora visibile in estratto conto. Avvenuta la registrazione sarà aggiornato l'Estratto Conto - Contributi.

Sulla stessa pagina è comunque presente l'elenco completo degli avvisi di pagamento con delle icone che permettono di capire lo stato degli avvisi e quali azioni è possibile fare per ciascun avviso presente nell'elenco:

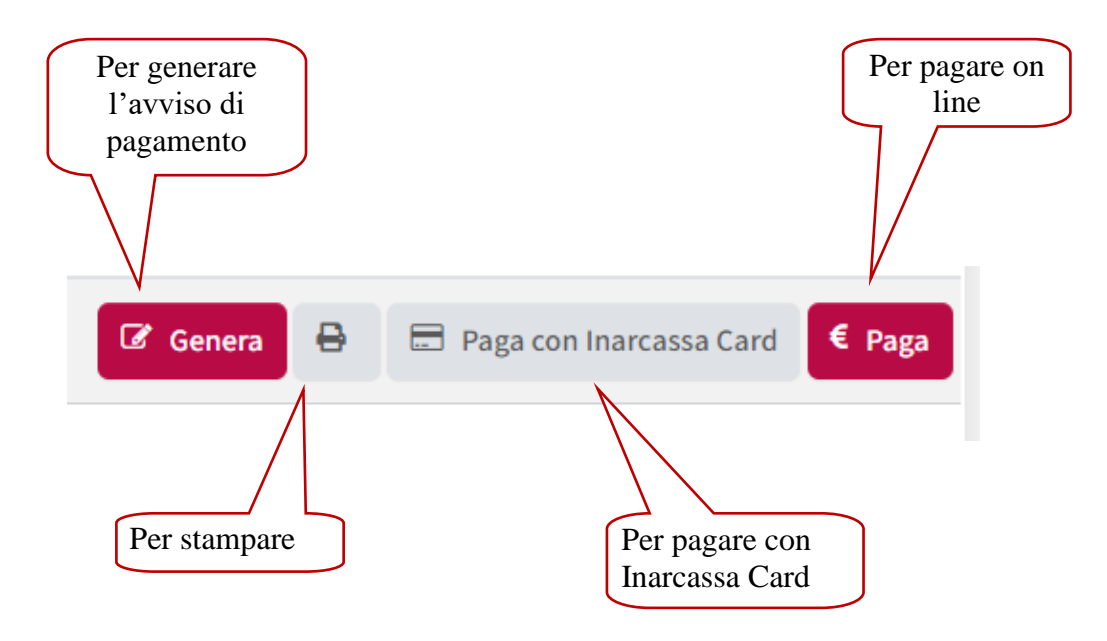

Si specifica che il tasto "Paga con Inarcassa Card" è visibile solo agli associati in possesso di una card attiva.

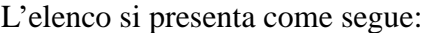

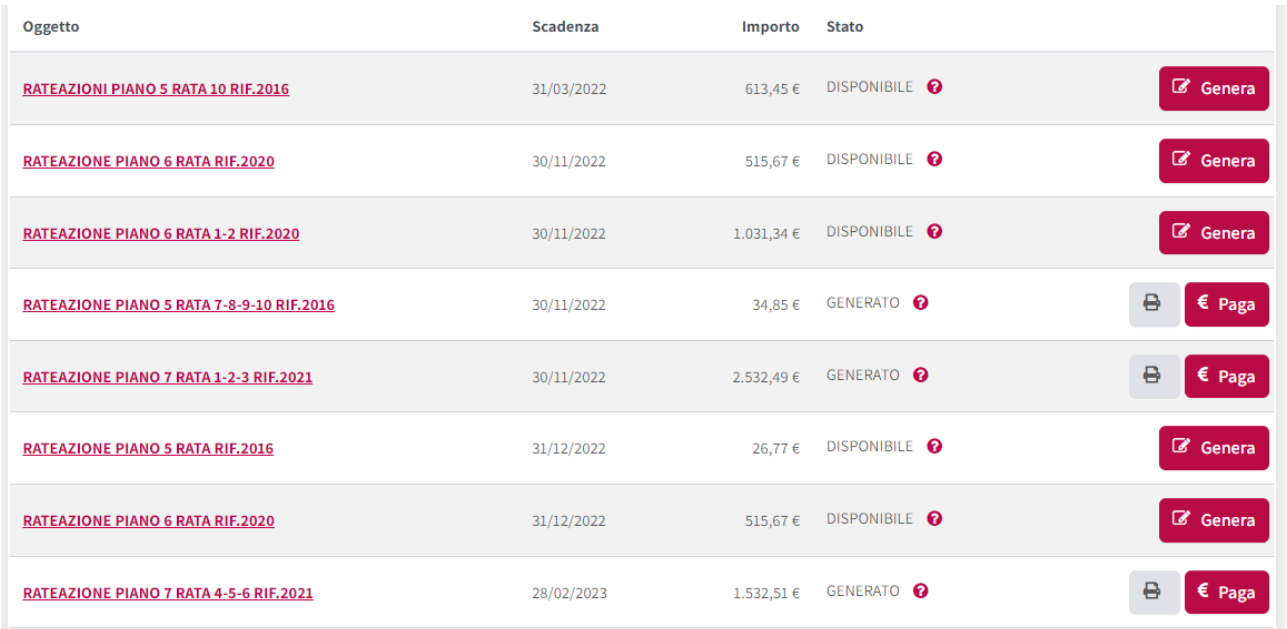

Cliccando sull'avviso (colonna "Oggetto") si apre una finestra con il dettaglio nella riga desiderata (appare anche un tooltip):

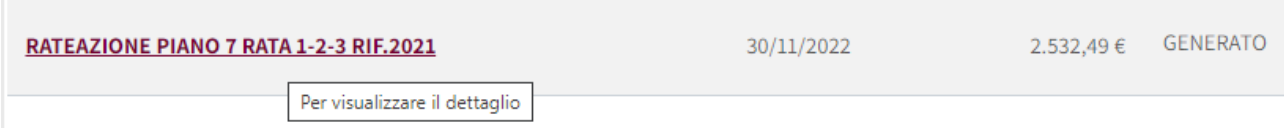

Nel dettaglio è presente, oltre al numero dell'avviso, la tipologia contabile (contributo, sanzione), la natura (capitale o interessi) e, se presente, il numero del piano di rateizzazione e la rata di riferimento con l'importo.

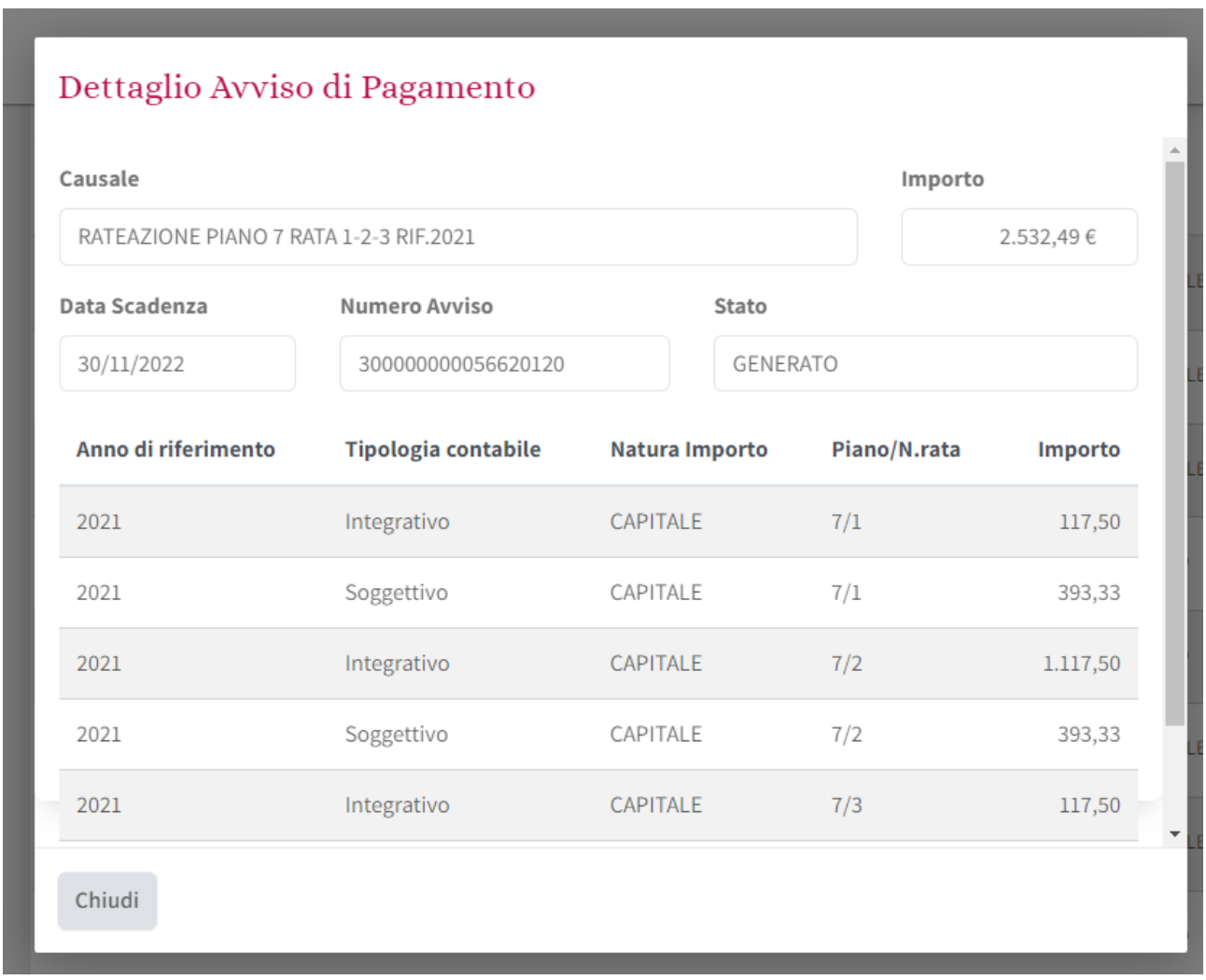

Dopo aver scelto di generare un avviso di pagamento per renderlo disponibile al pagamento il sistema conferma l'avvenuta emissione e l'icona sparisce

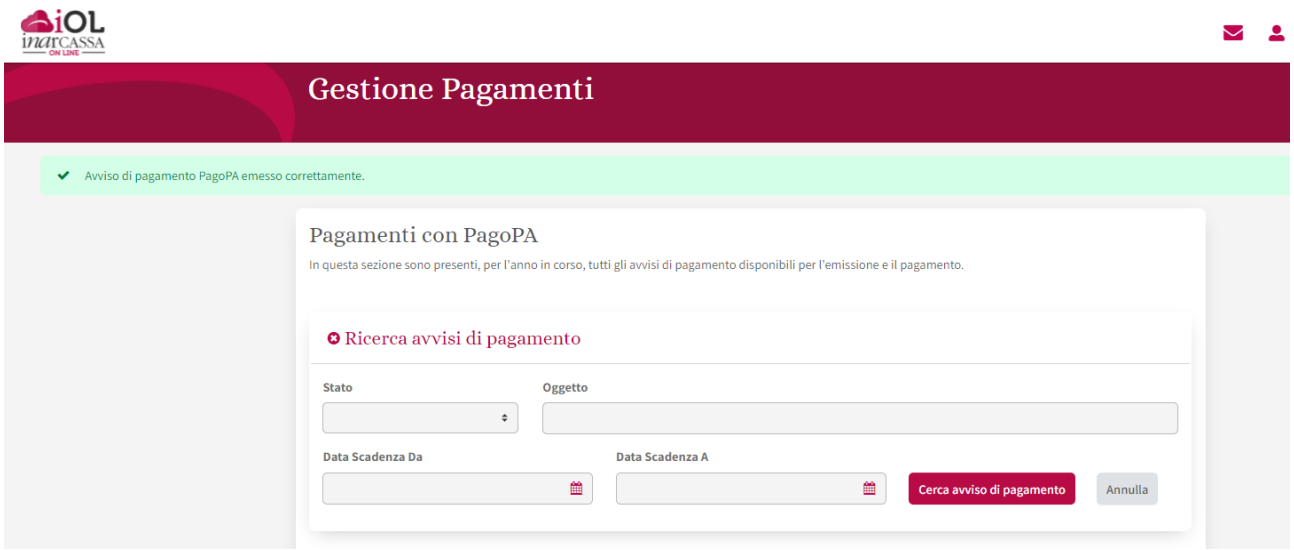

C'è la possibilità di pagare on line con Inarcassa Card tramite il portale di Banca Popolare di Sondrio:

#### **Banca Popolare di Sondrio** COS'E' INARCASSACARD nexi inarcassad **Banca Popolare** InarcassaCard è un'innovativa carta di credito Nexi studiata per gli iscritti Inarcassa frutto di un'iniziativa ))) dell'Ente in collaborazione con la Banca Popolare di Sondrio. Per ottenere la Carta non è necessario essere clienti della Banca Popolare di Sondrio: è sufficiente, infatti, 0000 0000 0000 0000 essere titolari di un qualsiasi conto corrente bancario o postale. COGNORE NORE La carta è destinata esclusivamente agli iscritti a Inarcassa e può essere richiesta soltanto via internet, mastercard accedendo dall'Area Riservata del sito istituzionale dell'Ente al portale della Banca Popolare di Sondrio dedicato ai servizi bancari in convenzione **¤** Cos'è **E** Linee di credito **VANTAGGI Dependición di rimborso D** Condizioni economiche **ACQUISTARE VERSARE RICHIEDERE UN** Ferza linea di credito **CONTRIBUTI** PRESTITO Consente il pagamento De Come richiedere **RATEALMENTE** Consente di trasformare in presso gli esercizi **n** Trasparenza Permette di versare via convenzionati con Visa e contanti l'importo del Mastercard e il prelievo internet, in modo sicuro e plafond assegnato, con Domande frequenti contanti presso tutti gli accredito della somma senza spese, i contributi **¤** Servizio assistenza clienti sportelli automatici ATM richiesta direttamente sul previdenziali. convenzionati con Visa e proprio conto corrente. Mastercard in Italia e all'estero. **IN PIÙ** La carta è gratuita! Non è necessario essere clienti della Banca Popolare di Il canone annuale è azzerato per Sondrio! E' sufficiente essere titolari di qualsiasi conto corrente sempre. bancario o postale. **CONTATTI** 800.016.318 inarcassa.card@popso.it

Per avere maggiori informazioni su PagoPA (canali di pagamento disponibili, elenco dei Prestatori Servizi di Pagamenti) e contattare l'assistenza in caso di problemi si rimanda al sito [Home –](https://www.pagopa.gov.it/) [pagoPA.](https://www.pagopa.gov.it/)

La stampa dell'avviso di pagamento PagoPA può essere utile per permettere il pagamento presso gli sportelli bancari, gli sportelli ATM o i punti vendita SISAL, Lottomatica e Banca 5:

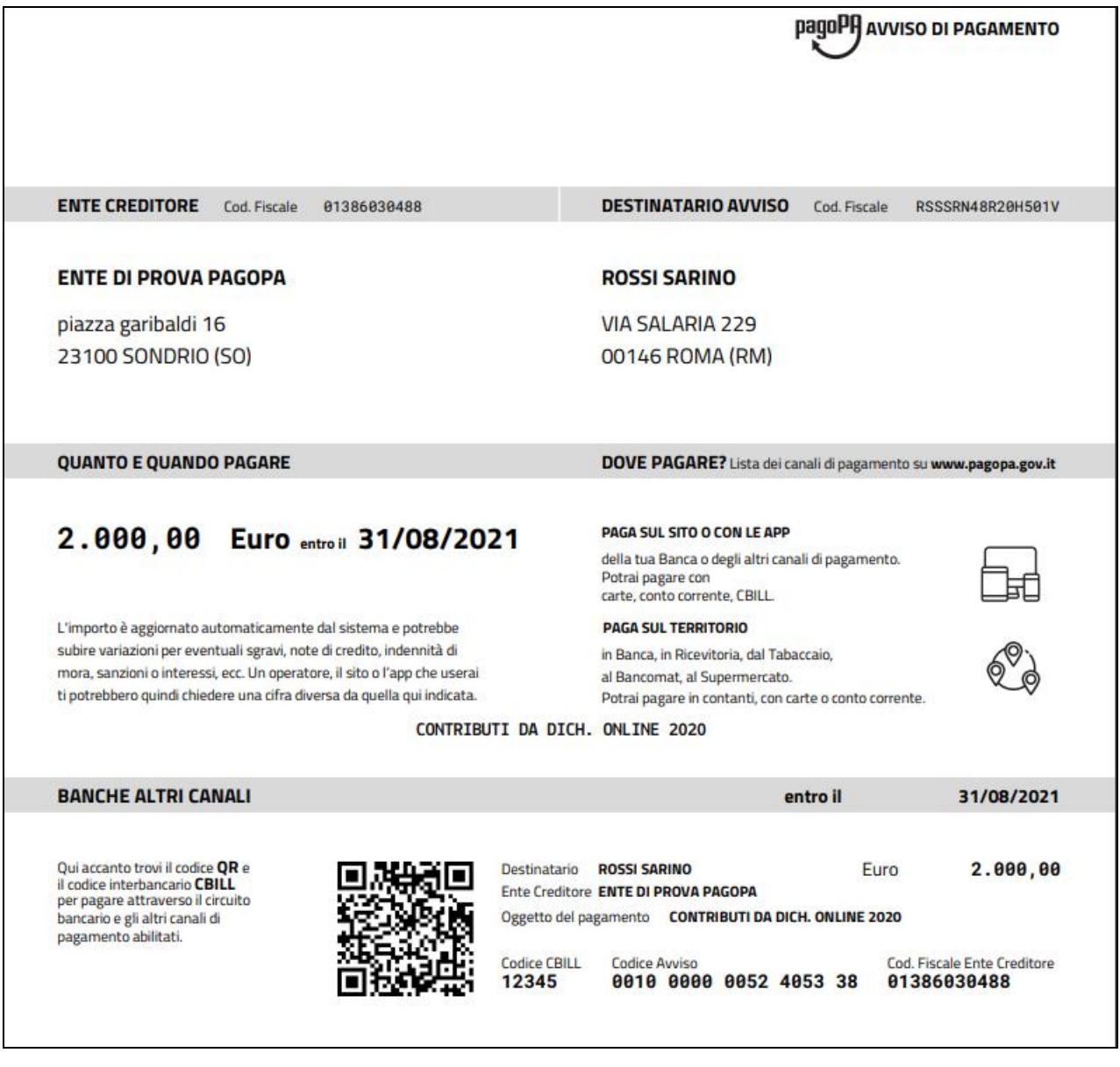

C'è infine la possibilità di pagare on line con l'internet banking, carte di credito, carte di debito, paypal tramite il sito di PagoPA:

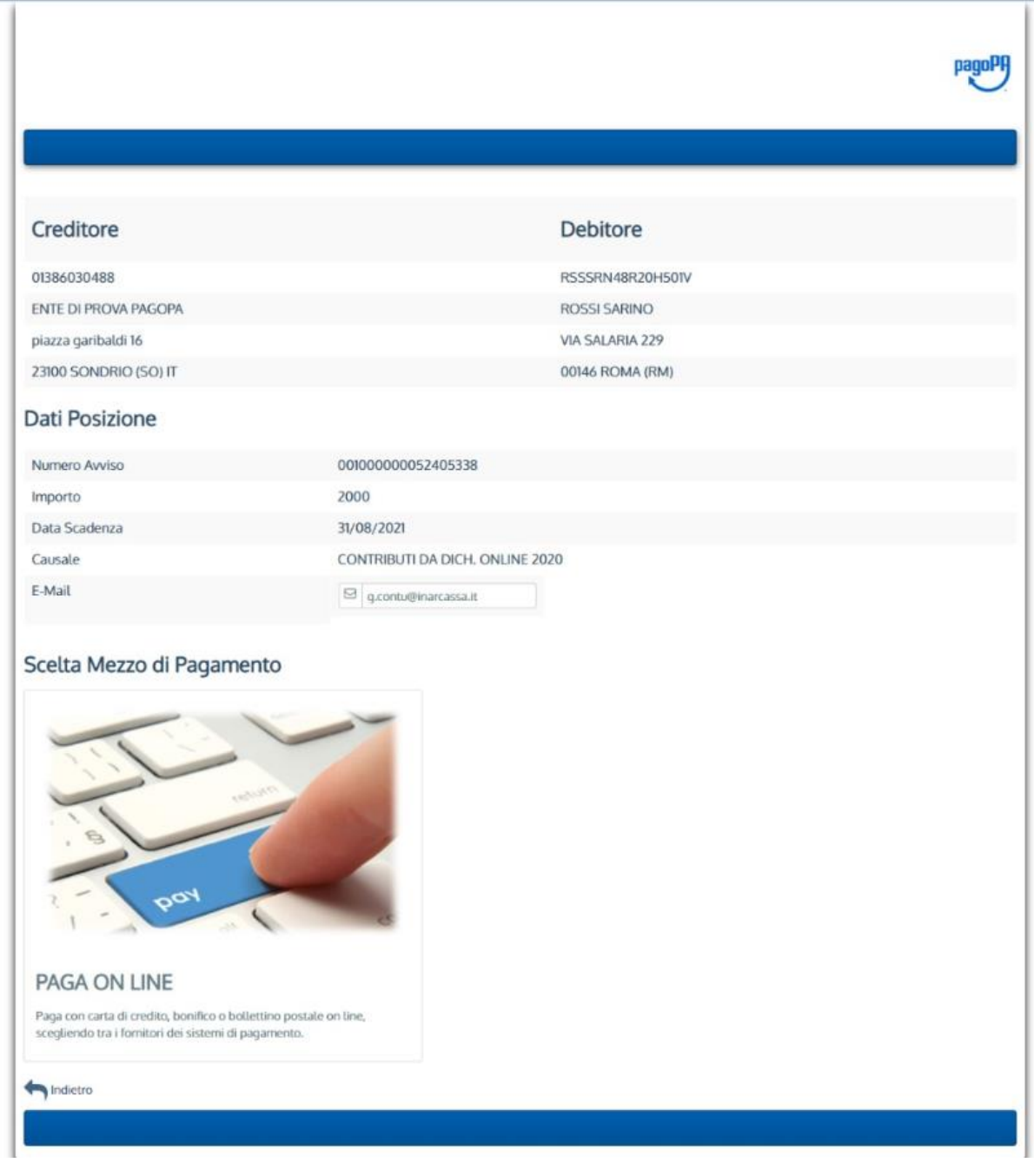

A seguito di un pagamento on line (tramite il portale di PagoPA) viene restituito un messaggio relativo all'esito del pagamento che può essere positivo, negativo o incerto:

# **Gestione Pagamenti**

### Esito Pagamento

Il pagamento è andato a buon fine ed è in corso di acquisizione.

Indietro

## **Gestione Pagamenti**

### Esito Pagamento

La richiesta di pagamento ha avuto esito negativo. E' possibile riprovare ad effettuare l'operazione dalla pagina "Pagamenti con PagoPA".

Indietro

# Gestione Pagamenti

#### **Esito Pagamento**

Siamo spiacenti ma non è ancora pervenuto da PagoPA l'esito relativo al pagamento; si invita ad attendere e riprovare nuovamente l'operazione dalla pagina "Pagamenti con PagoPA" nel caso fosse negativo.

Indietro